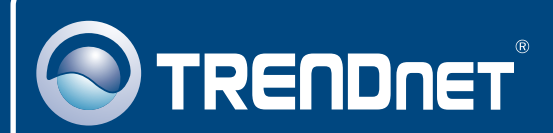

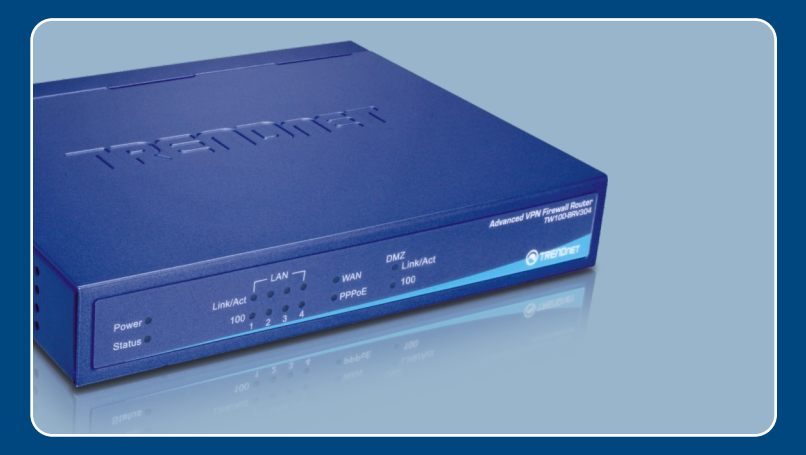

# Quick Installation Guide

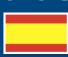

# TW100-BRV304

## **Table of Contents**

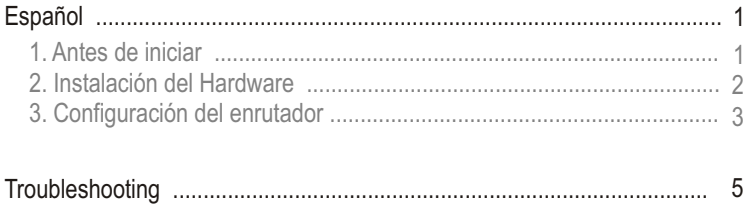

# **1. Antes de iniciar**

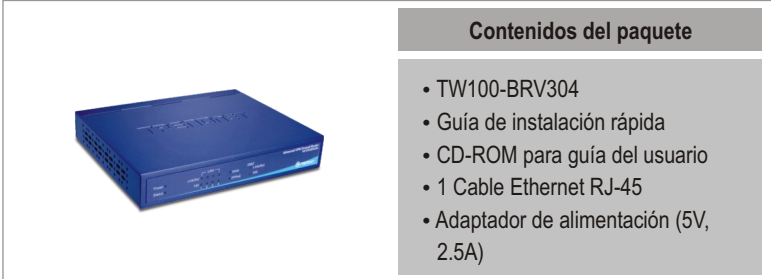

## **Requisitos de instalación**

- Un PC con adaptador de red alámbrico instalado de manera correcta
- Navegador Web: Internet Explorer (5.0 ó superior) ó Netscape Navigator  $(4.7 6$  superior)<br>• Internet de banda ancha
- 
- ?Internet de banda ancha Cable Módem o DSL instalado

## **Aplicación**

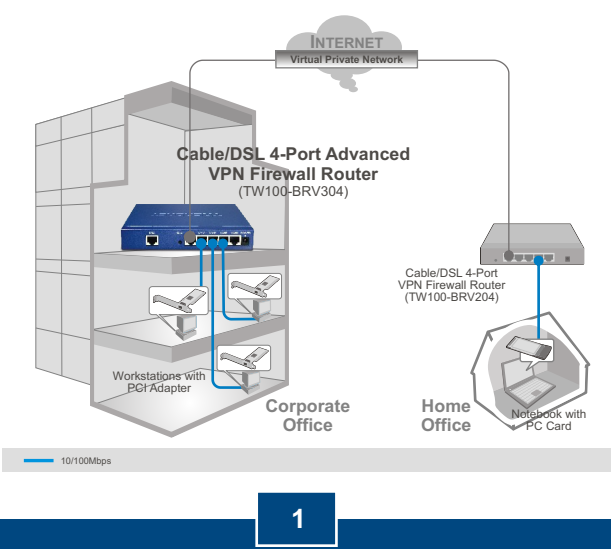

**Español** 

## **2. Instalación del Hardware**

Nota: Reúna toda la información relacionada con su conexión a Internet antes de empezar. Si es necesario, póngase en contacto con su proveedor de servicios de Internet (ISP).

**1.** Compruebe que usted tiene una conexión a Internet cuando conecte su PC directamente al cable o módem DSL.

Cable/DSL Modem **Internet**

- **2.** Conecte un extremo del cable RJ-45 al puerto WAN del TW100-BRV304. Conecte el otro extremo del cable a su módem.
- **3.** Conecte la punta del cable RJ-45 a uno de los puertos LAN del TW100-BRV304. Conecte la otra punta del cable al puerto Etnernet del PC.
- **4.** Conecte el adaptador de alimentación AC al TW100-BRV304 y luego a una toma de corriente.
- **5.** Compruebe que las siguientes luces del panel están encendidas: **Power (Encendido), LINK/Act** y **WAN.**

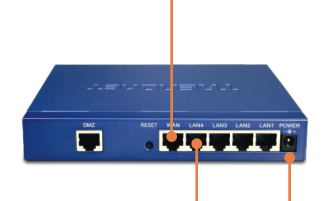

## **3. Configuración del enrutador**

**1.** Abra el navegador Web, introduzca **http://192.168.0.1** en la barra de direcciones, luego pulse la tecla **Enter (Intro)**.

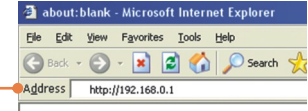

**2.** Haga clic en **Setup Wizard**  (Asistente de instalación).

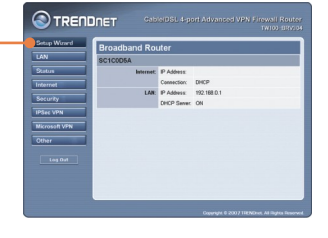

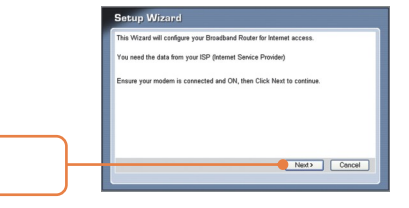

- **3.** Haga clic en **Next** (siguiente).
- **4.** Seleccione el tipo de acceso a Internet que posee y haga clic en **Next** (siguiente).

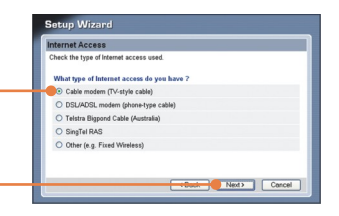

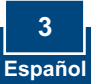

**5.** Establezca las opciones de configuración tomando como base la información suministrada por su ISP. Siga las instrucciones del asistente para completar la configuración.

## **Su configuración inalámbrica ha finalizado.**

Para obtener información más detallada sobre la configuración así como de las configuraciones avanzadas del TW100-BRV304, por favor consulte la sección de resolución de problemas, el CD-ROM de la Guía del Usuario, o el sitio Web de TRENDnet en http://www.trendnet.com.

## **Registre su producto**

Para asegurar los más altos niveles de servicio y apoyo al cliente, registre su producto en línea en: **www.trendnet.com/register** Gracias por elegir TRENDnet

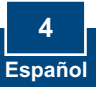

## **Troubleshooting**

### **Q1: I typed http://192.168.0.1 in my Internet Browser's Address Bar, but an error message says "The page cannot be displayed." How can I get into the TW100-BRV304's web configuration page?**

**A1:**  First, check your hardware settings again by following the instructions in Section 2. Second, make sure the LINK/ACT light for the LAN port is lit. Third, make sure your TCP/IP settings are set to **Obtain an IP address automatically** (see the steps below).

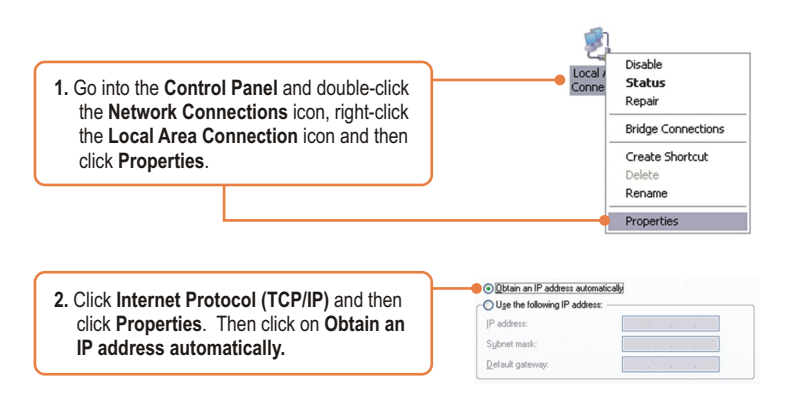

Fourth, press on the factory reset button for 15 seconds.

### Q2: I am not sure what type of Internet Account Type I have for my Cable/DSL connection. **How do I find out?**

A2: Contact your Internet Service Provider's (ISP) support service for the correct information.

 **I went through the Setup Wizard, but I can not get onto the Internet. What should I do? Q3:**  A3: First, verify that you can get onto the Internet with a direct connection into your modem. Second, contact your ISP and verify all the information that you have in regards to your Internet connection settings is correct. Third, power cycle your modem and router. Unplug the power to the modem and router. Wait 30 seconds, and then reconnect the power to the modem. Wait for the modem to fully boot up, and then reconnect the power to the router.

If you still encounter problems or have any questions regarding the TW100-BRV304, please contact TRENDnet's Technical Support Department.

## **Certifications**

This equipment has been tested and found to comply with FCC and CE Rules.

Operation is subject to the following two conditions:

(1) This device may not cause harmful interference.

(2) This device must accept any interference received. Including interference that may cause undesired operation.

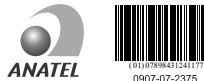

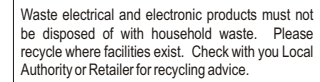

Este equipamento opera em caráter secundário, isto é, não tem direito a proteção contra interferência prejudicial, mesmo de estações do mesmo tipo, e não pode causar interferência a sistemas operando em caráter primário

# FC CE

**NOTE:** THE MANUFACTURER IS NOT RESPONSIBLE FOR ANY RADIO OR TV INTERFERENCE CAUSED BY UNAUTHORIZED MODIFICATIONS TO THIS EQUIPMENT. SUCH MODIFICATIONS COULD VOID THE USER'S AUTHORITY TO OPERATE THE EQUIPMENT.

## ADVERTENCIA

En todos nuestros equipos se mencionan claramente las caracteristicas del adaptador de alimentacón necesario para su funcionamiento. El uso de un adaptador distinto al mencionado puede producir daños fisicos y/o daños al equipo conectado. El adaptador de alimentación debe operar con voltaje y frecuencia de la energia electrica domiciliaria existente en el pais o zona de instalación.

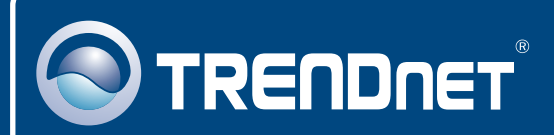

## Product Warranty Registration

**Please take a moment to register your product online. Go to TRENDnet's website at http://www.trendnet.com/register**

**TRENDNET 20675 Manhattan Place Torrance, CA 90501 USA**

Copyright ©2009. All Rights Reserved. TRENDnet.